## **NOTE TECHNIQUE SAISIE INFORMATIQUE MOUVEMENT INTRADEPARTEMENTAL 2015**

### **PUBLICATION DES POSTES : sur I-PROF à l'adresse http://www.ac-dijon.fr**  (onglet **I-PROF.MUTATION SIAM** dans la partie supérieure)

La liste des postes du département **vacants** ou **susceptibles d'être vacants** sera également mise en ligne sur le site de la DSDEN de la Nièvre (**http://ia58.ac-dijon.fr/**) **le 20 avril 2015.** 

Il est rappelé aux candidats du mouvement départemental que la modification des vœux peut être effectuée à tout moment durant l'ouverture du site. **Le même mot de passe que celui utilisé lors de la saisie initiale est indispensable.** 

### **SAISIE DES VŒUX SUR INTERNET (I-PROF)**

Le site sera **ouvert du 20 avril à 12h00 au 29 avril 2015 à 12h00.** 

# **Connexion I-PROF (rappel)**

L'accès au système d'information et d'aides aux mutations (SIAM) peut se faire de tout poste informatique connecté à Internet selon les modalités suivantes.

Pour vous connecter, vous devez :

- Accéder directement à I-PROF en tapant l'adresse internet suivante:**http://www.ac-dijon.fr**

- Vous authentifier en saisissant votre « compte utilisateur » (en minuscule) et votre « mot de passe » (NUMEN en majuscule pour ceux qui ne l'ont pas changé) qui vous ont déjà été communiqués par courrier individuel, puis valider votre authentification en cliquant sur le bouton « valider ».

 - ATTENTION : si vous avez modifié votre mot de passe en utilisant les outils proposés par le bureau virtuel, vous devez continuer à l'utiliser pour de nouvelles connexions.

- Enfin, vous devez cliquer sur le bouton « les services », puis sur le lien « SIAM » pour accéder à l'application SIAM Premier degré.

Cette application vous permettra en particulier de saisir votre demande de mutation en cliquant sur « **phase intra-départementale** »

A ce stade, vous pouvez consulter les listes des postes **ou** saisir et modifier votre demande de mutation.

### **Saisie et modification de votre demande de mutation :**

Vous devez :

- cliquer sur « SAISIE ET MODIFICATION DE VOTRE DEMANDE DE MUTATION ».

- cliquer sur « SAISISSEZ VOS VŒUX ».

- saisir le code ISU (celui qui apparaît en début de ligne devant le libellé du poste) du 1<sup>er</sup> poste choisi et, si vous êtes d'accord avec les informations qui s'affichent, vous cliquez sur « valider ».

- procéder ainsi pour tous les vœux à saisir en cliquant sur « AJOUTEZ UN VŒU »

Vous pouvez modifier, insérer ou supprimer des vœux jusqu'à la fermeture du site en cliquant sur les icônes correspondant à ces fonctions et apparaissant sur chaque ligne de vœu. Il est conseillé de préparer au préalable votre demande de mutation (réunir codes ISU et libellés des postes demandés) afin de réaliser plus facilement la saisie de vos vœux.

EXEMPLE (poste fixe) :

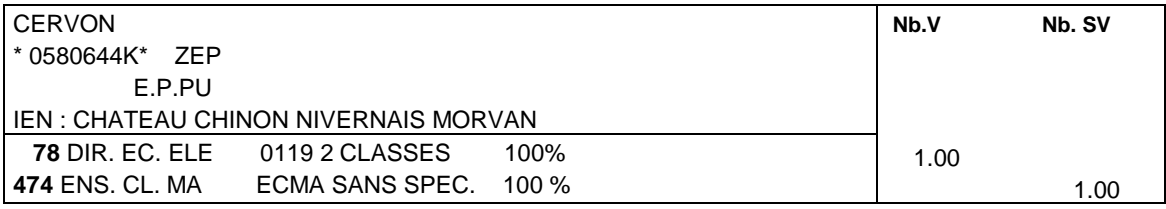

LEGENDE :

**Nb. V** : nombre de postes vacants

- **Nb. SV** : nombre de postes susceptibles d'être vacants
- **Nb. B** : nombre de postes bloqués
- **78** ) Codes ISU

**474** )

**Attention, ces codes ISU (78, 474) sont fictifs et ne sont donnés qu'à titre d'exemple. Pour la formulation des vœux, se reporter obligatoirement à la liste des postes.**

EXEMPLE (type de poste sur zone géographique) :

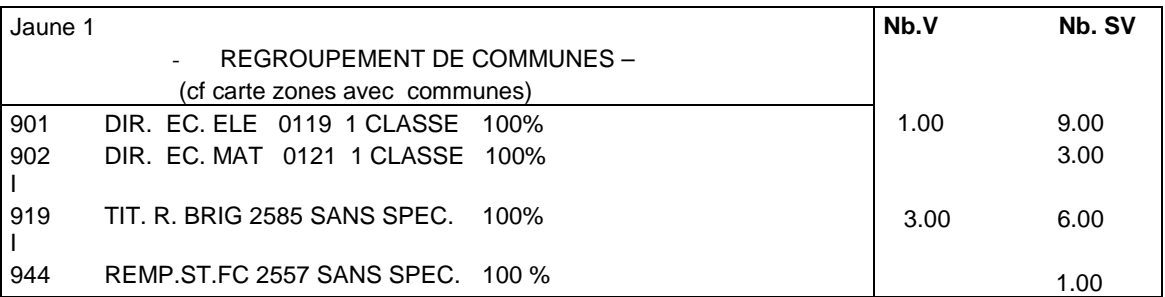

**Attention, ces codes ISU (901, 902…919…944) sont fictifs et ne sont donnés qu'à titre d'exemple. Pour la formulation des vœux, se reporter obligatoirement à la liste des postes.**

### **Accusé de réception :**

Dans les jours suivant la clôture de saisie des vœux dans l'application SIAM, vous recevrez un accusé de réception récapitulant les vœux saisis **dans votre boîte électronique I-Prof**  (cliquer sur « VOTRE COURRIER »)

**Il devra obligatoirement** être **édité** et **retourné signé** avec les observations éventuelles à l'encre rouge

**pour le 6 mai 2015 délai de rigueur** à l'adresse suivante : Direction des services départementaux de l'éducation nationale de la Nièvre DOSEP 1<sup>er</sup> DEGRE – BUREAU C7 Place Saint-Exupéry 58028 NEVERS CEDEX

ATTENTION : aucun point relatif aux bonifications ne figurera sur l'accusé de réception. Les points de bonification ne seront pris en compte qu'au vu de la fiche qui devra être retournée **pour le 29 avril 2015.** Ils seront attribués par les services à l'issue du groupe de travail chargé de vérifier les bonifications.

Seules apparaîtront sur l'accusé de réception les données relatives à :

- l'ancienneté générale de service au 31 août 2015
- l'ancienneté dans le poste au 31 août 2015
- le nombre d'enfants de moins de 20 ans au 1er mars 2015
- l'âge de l'enseignant au 1<sup>er</sup> mars 2015.
- (Cf. annexe 1 règles générales)

**NB : Les demandes de modification de vœux ne pourront pas être prises en compte. Seule une annulation de la demande de mutation pourra être étudiée.** 

**Il est fortement recommandé de ne pas attendre le dernier jour d'ouverture du serveur pour la saisie des vœux.**

**Résultat :** Le projet de mouvement vous sera communiqué sur I-Prof **avant** la **CAPD**.